VEJLEDNING april, 2024. Version 1.0

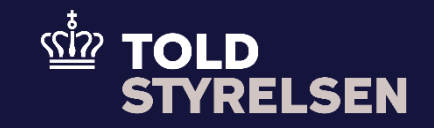

# Sådan sætter du bevilling til Indskrivning i klarerens regnskab (EIR)ind i DMS Eksport

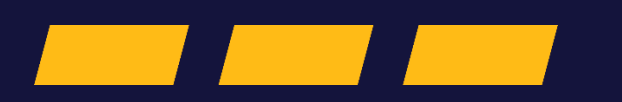

## **Forord**

#### **Formål**

Formålet med denne vejledning er at vise, hvordan brugeren af DMS Online indsætter bevilling til Indskrivning i klarerens regnskab i DMS Eksport.

OBS: Felterne i DMS har en titel og et nummer fx Supplerende Oplysninger (12 02 000 000). Det stammer fra EU's tolddatamodel EUCDM, som bestemmer, hvad feltet skal indeholde. EUCDM er de europæiske datakrav og er offentlig tilgængeligt.

#### **Forudsætninger for at kunne eksportere på et SE-nummer i DMS Eksport**

Vejledningen forudsætter, at man har valgt dansk som sprog.

#### **Bemærkninger**

- Enkelte ord på skærmbilleder og i vejledningen kan forekomme på engelsk
- Al data i vejledningen er testdata
- Når der forekommer tal i forbindelse med diverse felter, er dette for at illustrere, hvilket dataelement det drejer sig om.

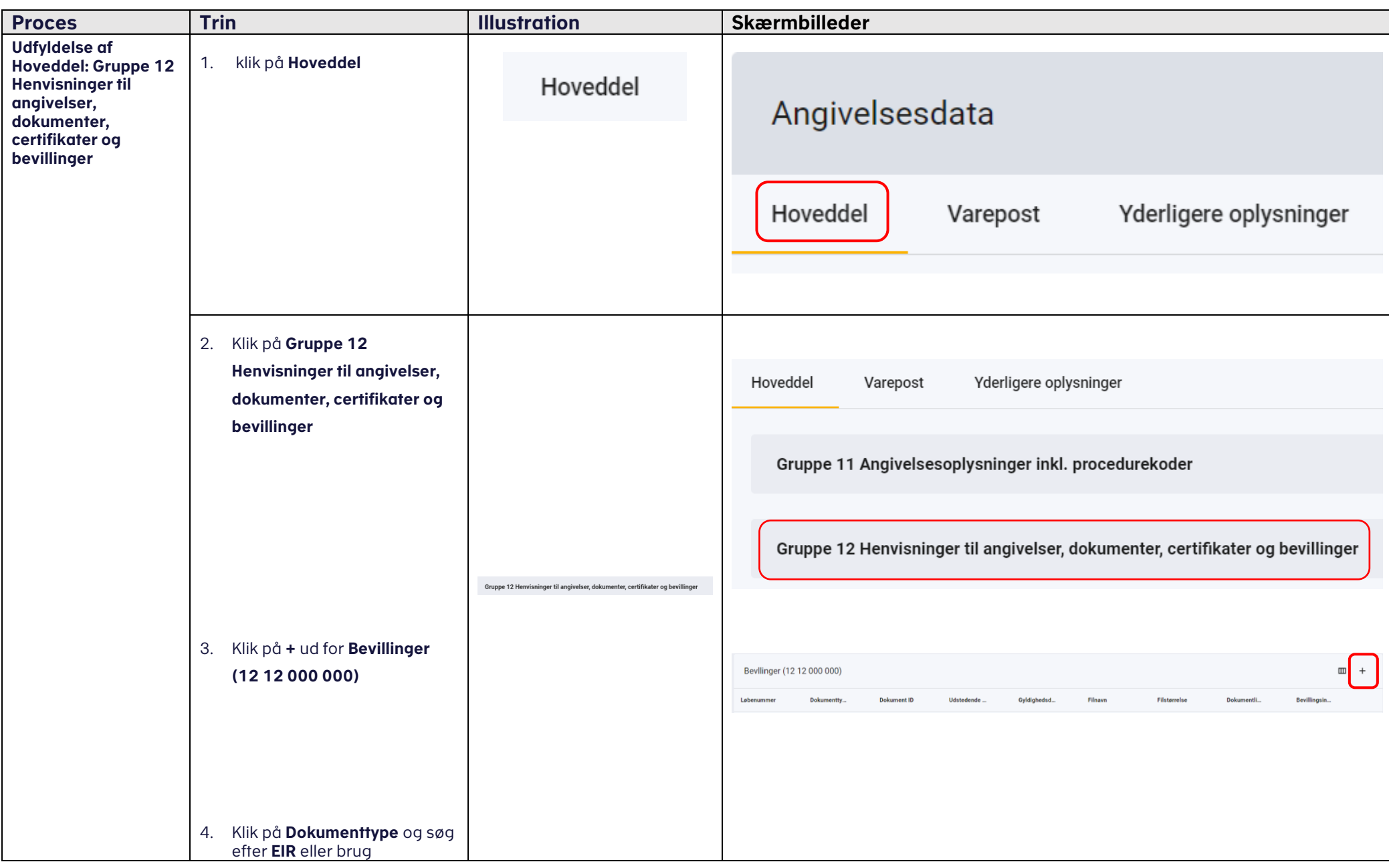

### VEJLEDNING

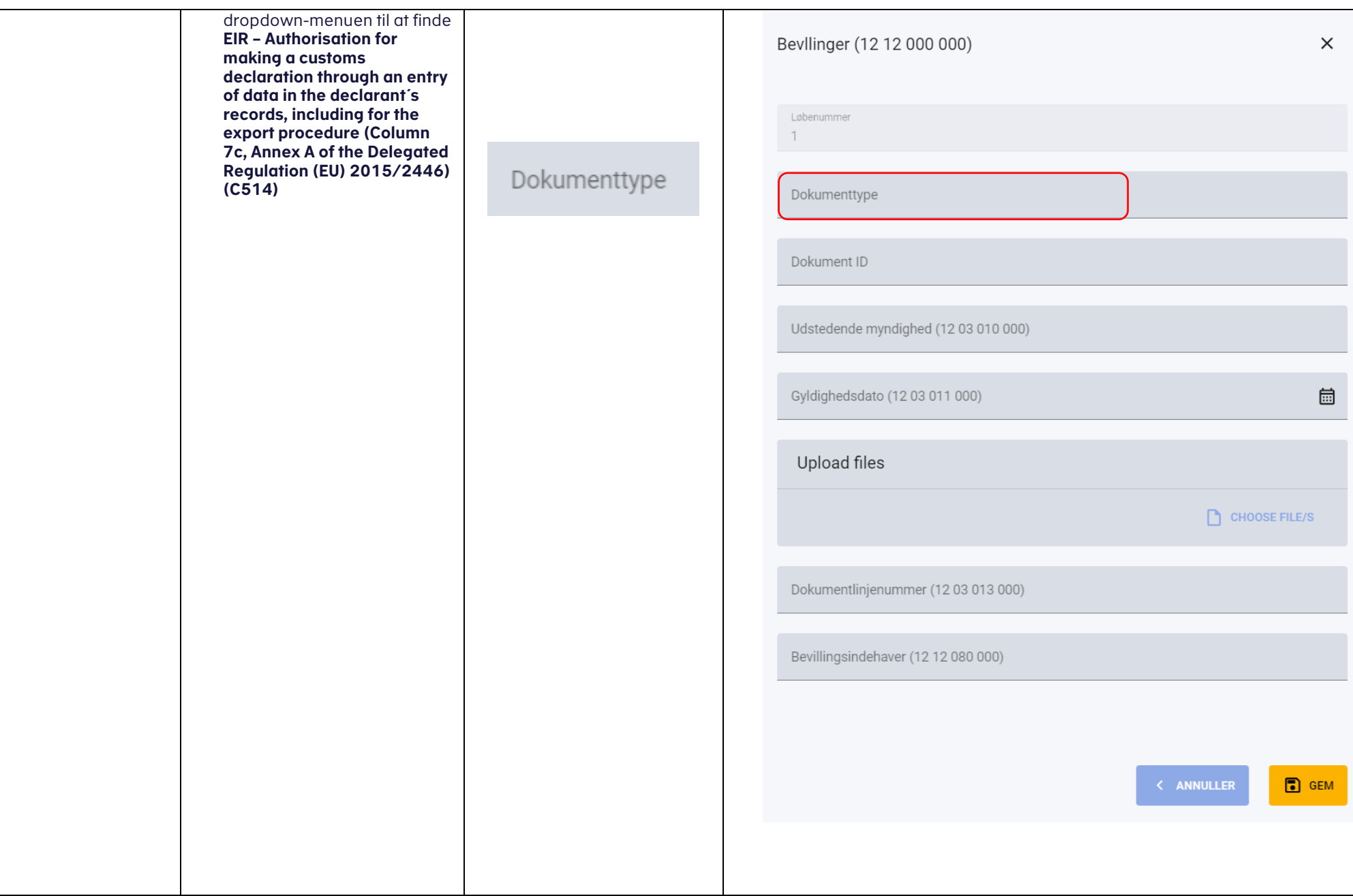

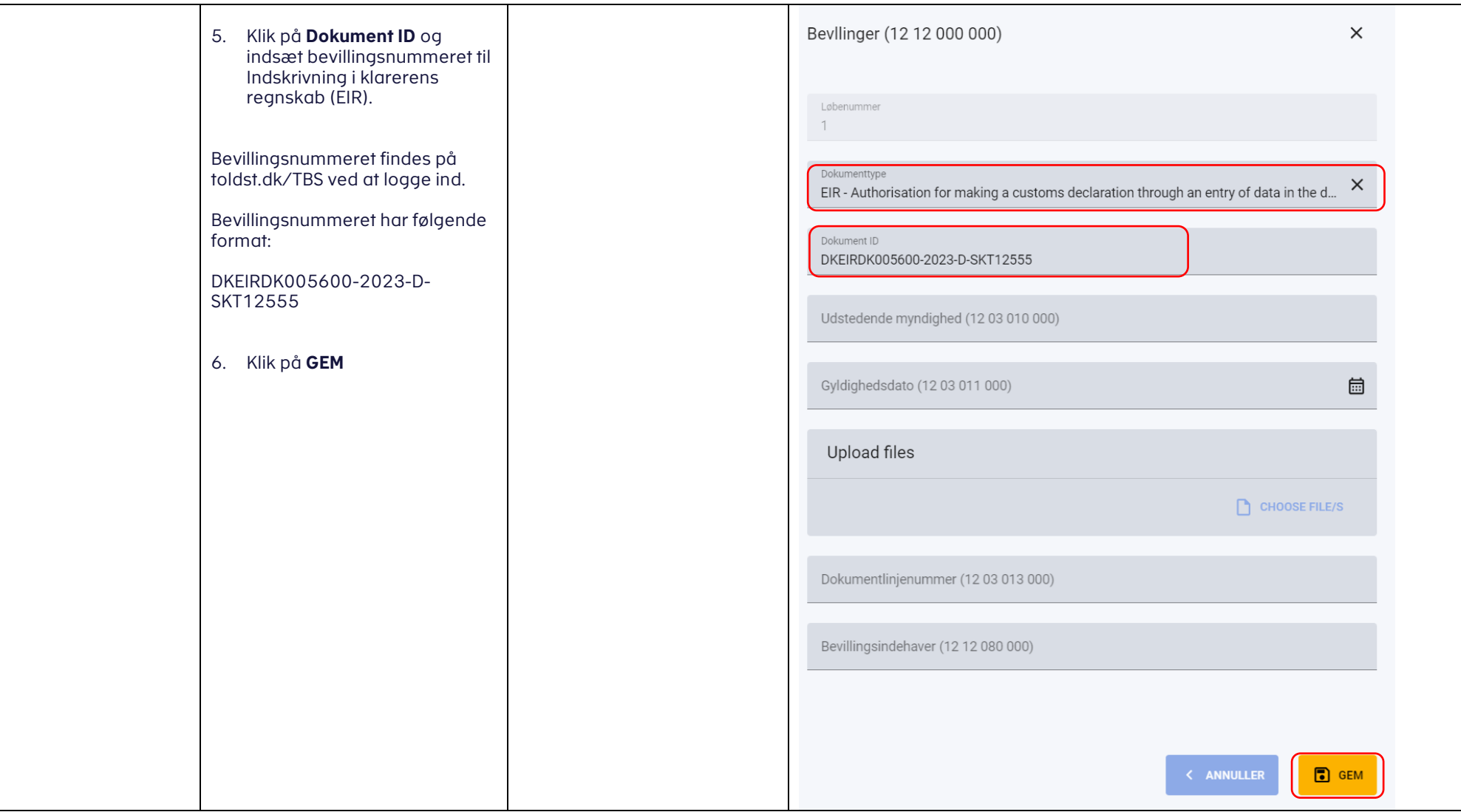